# **Distribution EOLE - Tâche #18379**

Scénario # 18089 (Terminé (Sprint)): Finaliser le script Upgrade-Auto 2.5.2- > 2.6.0

## **Diagnose indique un probleme pour l'antivirus**

14/12/2016 14:35 - Laurent Flori

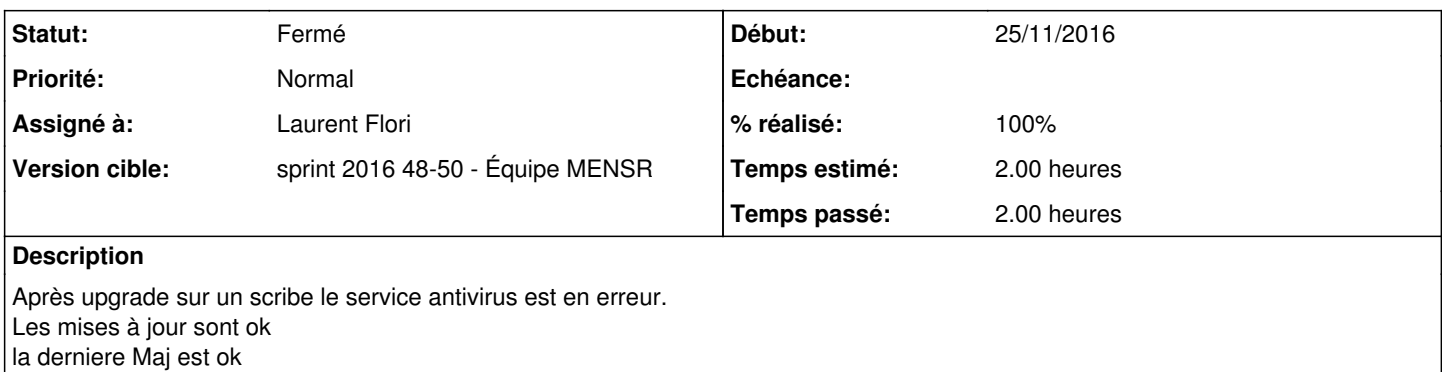

#### **Révisions associées**

#### **Révision 215fbb99 - 16/12/2016 13:36 - Laurent Flori**

Coorection pour le nom du scoket local

ref: #18379 @2h

Le socket local doit s'appelle /run/clamav/clamd.ctl

## **Révision 10dc3f84 - 16/12/2016 17:42 - Laurent Flori**

Ajout des droits d'execution

ref: #18379

## **Révision 54a7a893 - 20/12/2016 15:47 - Laurent Flori**

Passage de l'upgrade de clamav en post\_upgrade

ref: #18379 2h

Le fichier de configuration en 2.5.2 référence un socket clamd et c'est cette configuration qui prend le pas sur celle de debconf. On change dans le fichier de configuration 2.5.2 pour être en accord avec la config 2.6.0

## **Révision eb6a46a6 - 20/12/2016 15:50 - Laurent Flori**

Déplacement de ce script en post\_upgrade

ref: #18379

#### **Historique**

## **#1 - 14/12/2016 14:35 - Laurent Flori**

*- Statut changé de Nouveau à En cours*

### **#2 - 14/12/2016 14:35 - Laurent Flori**

*- Assigné à mis à Laurent Flori*

### **#3 - 14/12/2016 14:47 - Laurent Flori**

En fait le problème vient du fait que le socket généré au démarrage de clamav-socket (unit: clamav-daemon.socket, clamav-daemon.service) n'est pas clamd.ctl comme attendu (et demandé) mais clamd. Le test test\_pyclamd dans pyeole.diagnose cherche un fichier clamd.ctl. Si on change le SOCKETFILE dans pyeole.diagnose le test ne tombe plus en erreur.

#### **#4 - 14/12/2016 15:31 - Laurent Flori**

Il existe un fichier /etc/systemd/system/clamav-daemon.socket.d/extend.conf qui surcharge l'unite par défaut, c'est là que le socket est nommé /run/clamav/clamd. En changeant dans ce fichier le socket est crée avec le nom attendu et le diagnose ne renvoie plus d'erreur.

#### **#5 - 16/12/2016 13:42 - Laurent Flori**

- *% réalisé changé de 0 à 100*
- *Temps estimé changé de 1.00 h à 2.00 h*
- *Restant à faire (heures) changé de 1.0 à 0.0*

## **#6 - 19/12/2016 17:02 - Laurent Flori**

La solution de fixer le chemin pour le socket local via debconf ne fonctionne pas. La variable change de paquet durant la mise a jour, en 2.5.2 la variable est dans le paquet clamav-base et en 2.6.0 dans le paquet clamav-daemon de sorte que tenter de la fixer avant l'installation ne suffit pas (même si la variable est bien positionnée avant la mise à jour dans la base debconf- donc avant l'installation de clamav-daemon). on peut creer un lien symbolique vers le fichier clamd.ctl pendant la mise à jour.

#### **#7 - 20/12/2016 16:29 - Laurent Flori**

*- Statut changé de En cours à Résolu*

#### **#8 - 22/12/2016 15:14 - Joël Cuissinat**

*- Statut changé de Résolu à Fermé*